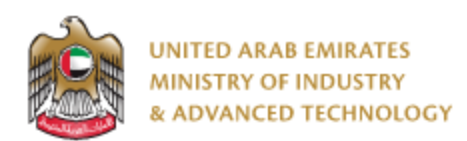

#### **Introduction**

Ministry of Industry and Advanced technology is happy to announce the launch of new RFID for Tires system. You can still access the old system at [https://eservices.esma.gov.ae](https://eservices.esma.gov.ae/) to continue printing the old paid applications until the full quantity is completed. For new applications, please access the new system a[t https://eservices.moiat.gov.ae](https://eservices.moiat.gov.ae/).

#### **Steps to register in the new system:**

- 1. Access [https://eservices.moiat.gov.ae](https://eservices.moiat.gov.ae/)
- 2. When asked to login, if you don't have a user, please create a new one by clicking on Register Now and register a new user. After user is activated, you can proceed to submit the application:

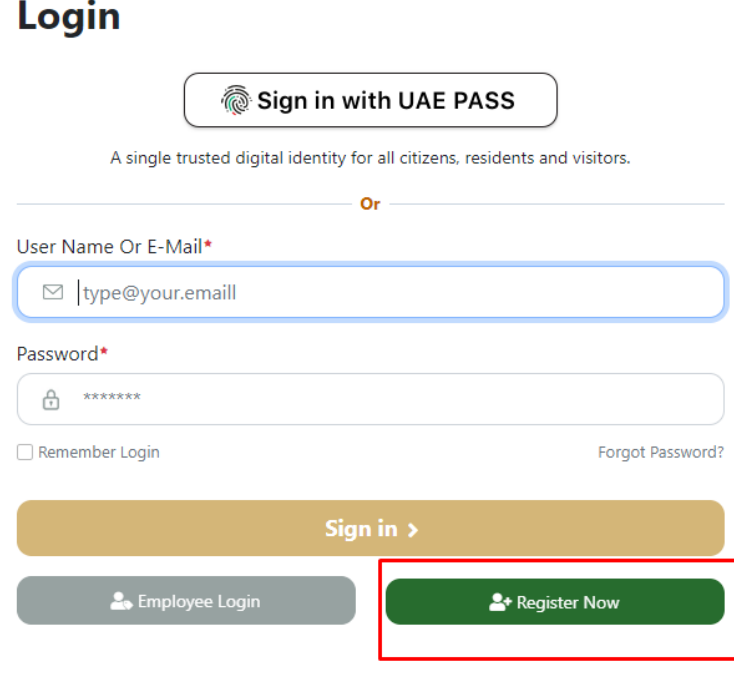

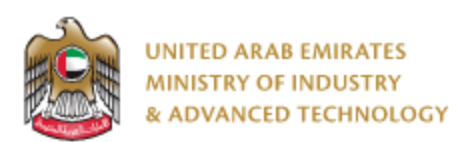

3. Once your account is activated, acces[s https://eservices.moiat.gov.ae](https://eservices.moiat.gov.ae/) again to start the service and login with your credentials. Scroll down to the services section, and start the RFID Tire service:

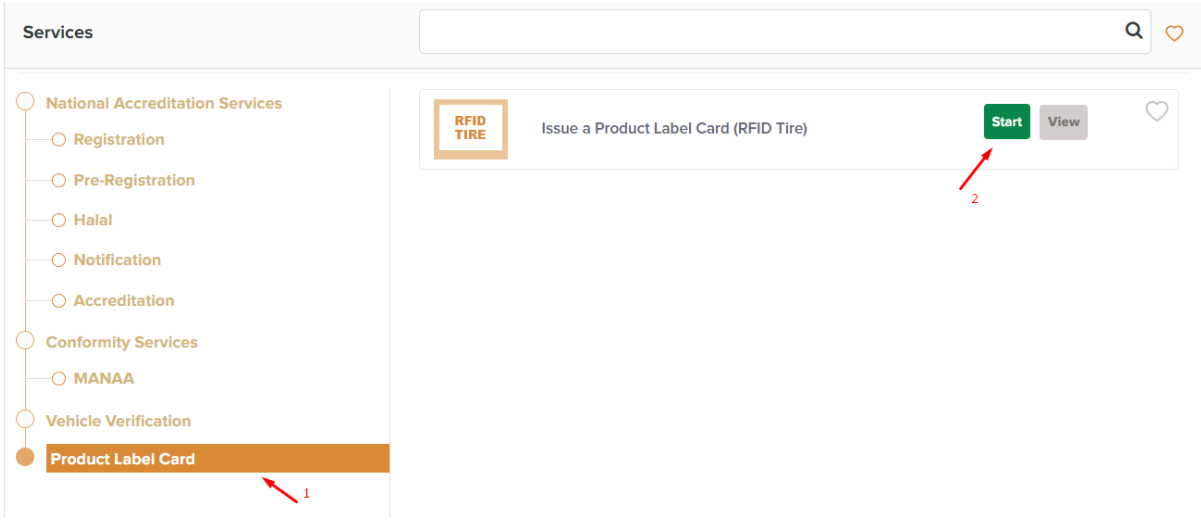

4. On the create profile page, click on create new company profile and register your company details, then submit the application for approval.

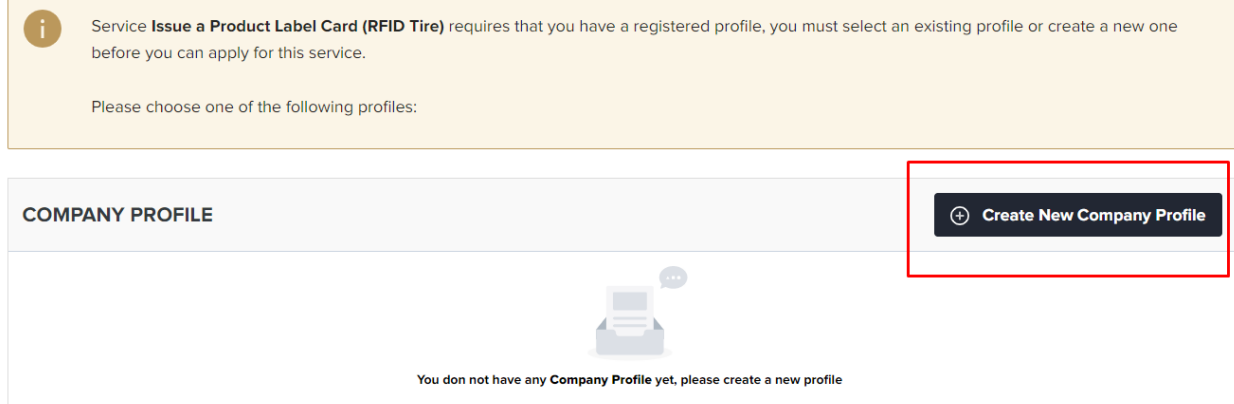

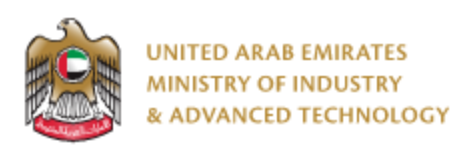

5. Once the profile is approved, then you can proceed with applying for the service:

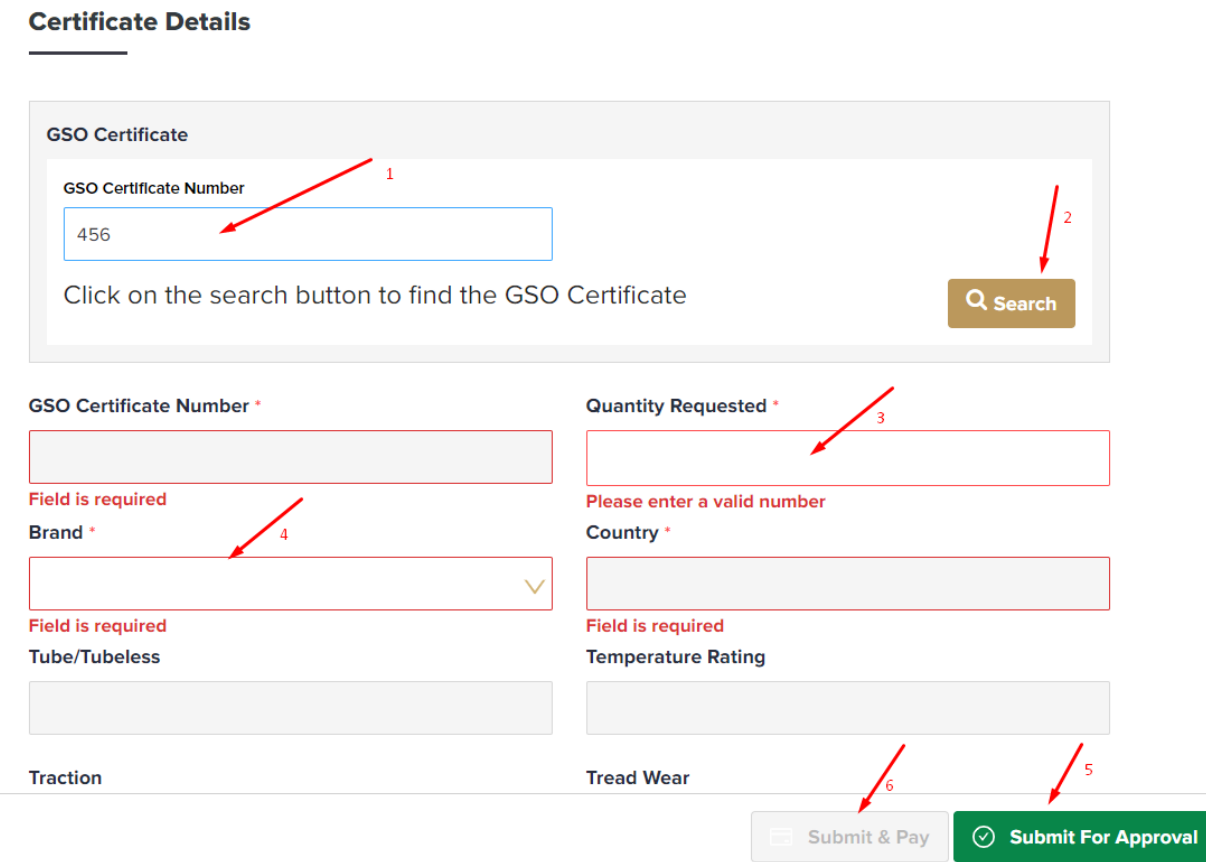

- Enter GSO Certificate Number
- Click on Search
- Enter the quantity
- Choose Brand
- If you are authorized for the brand, you can proceed with the Submit & Pay
- If you are not authorized for the brand, you have to submit for approval.

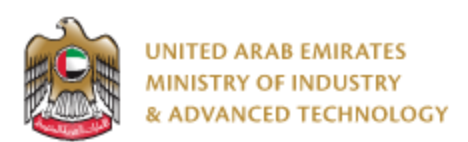

#### When authorized, you will get the below:

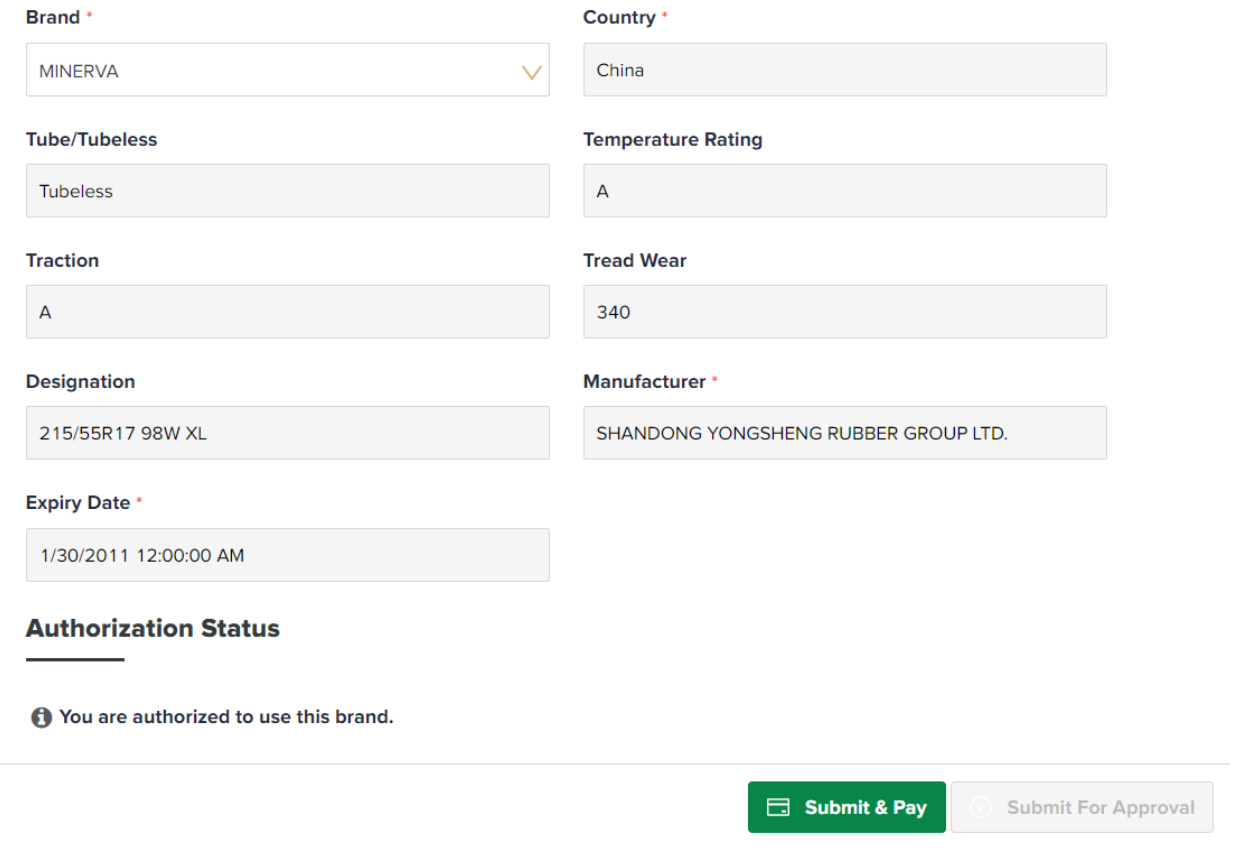

- 6. After payment, you can start printing tags
	- Open the same application
	- Choose the printer and quantity
	- Click on Print Tags

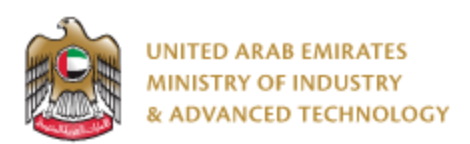

#### **To open same application**

Go to applications:

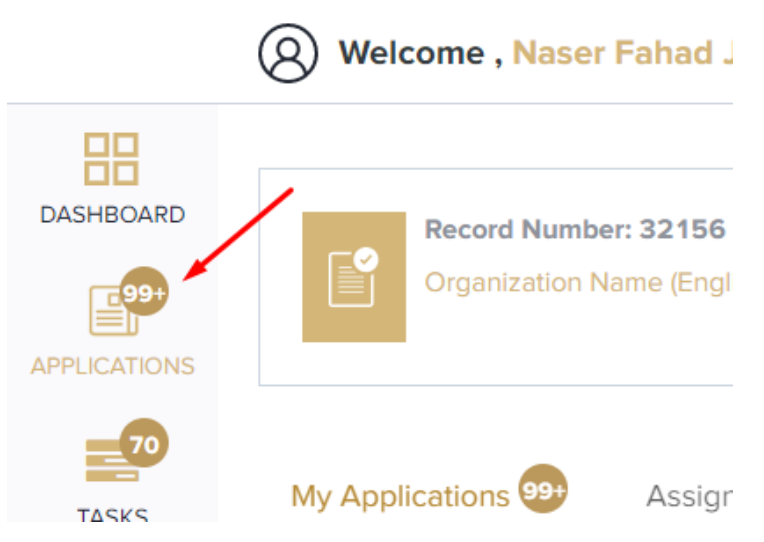

Select RFID Tire, under print jobs, click on Print Jobs, Pending.

All pending print jobs will be in a separate category than completed (fully printed) applications:

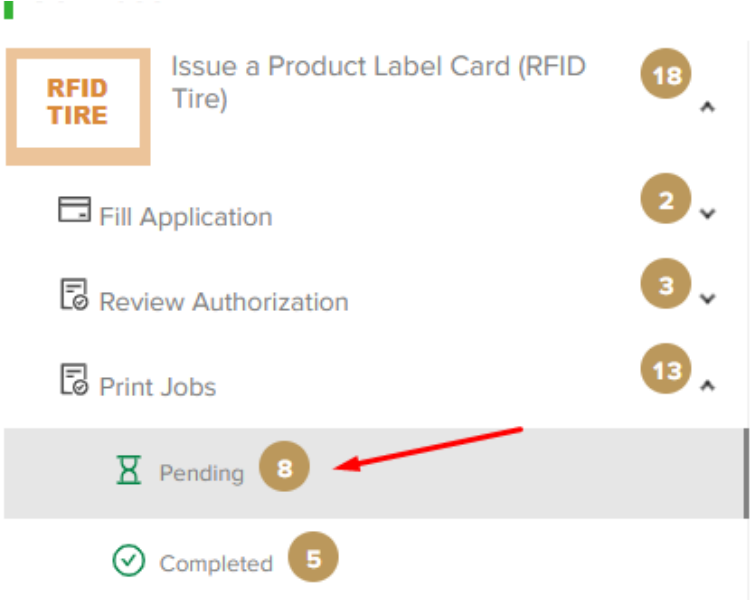

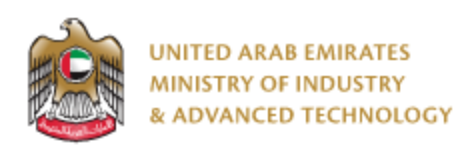

Click on the eye button next to the application that you wish to print tags from:

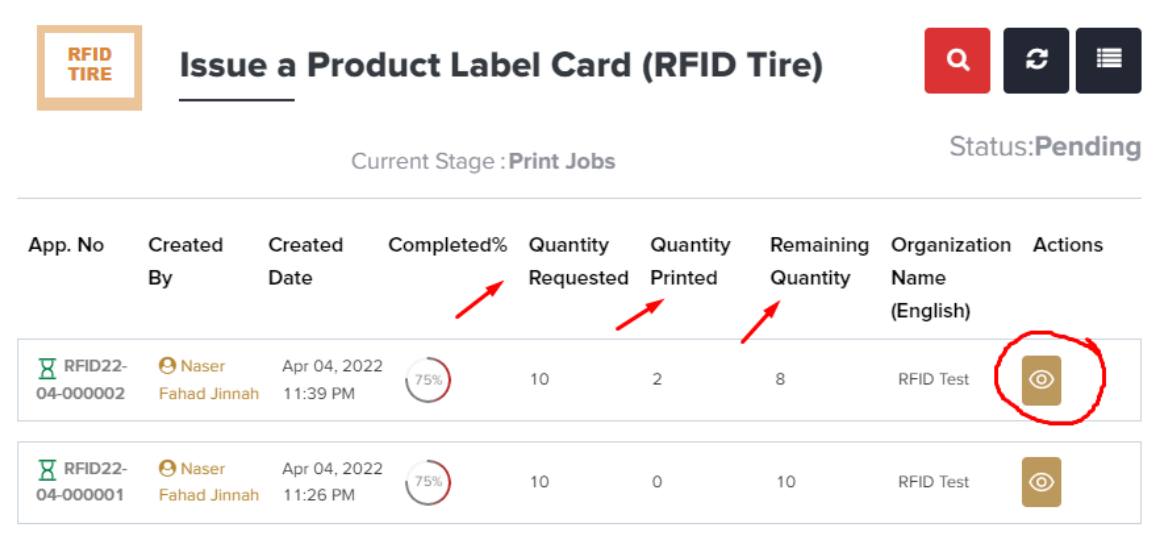

Click on Print Jobs, choose printer, quantity, and click on Print tags:

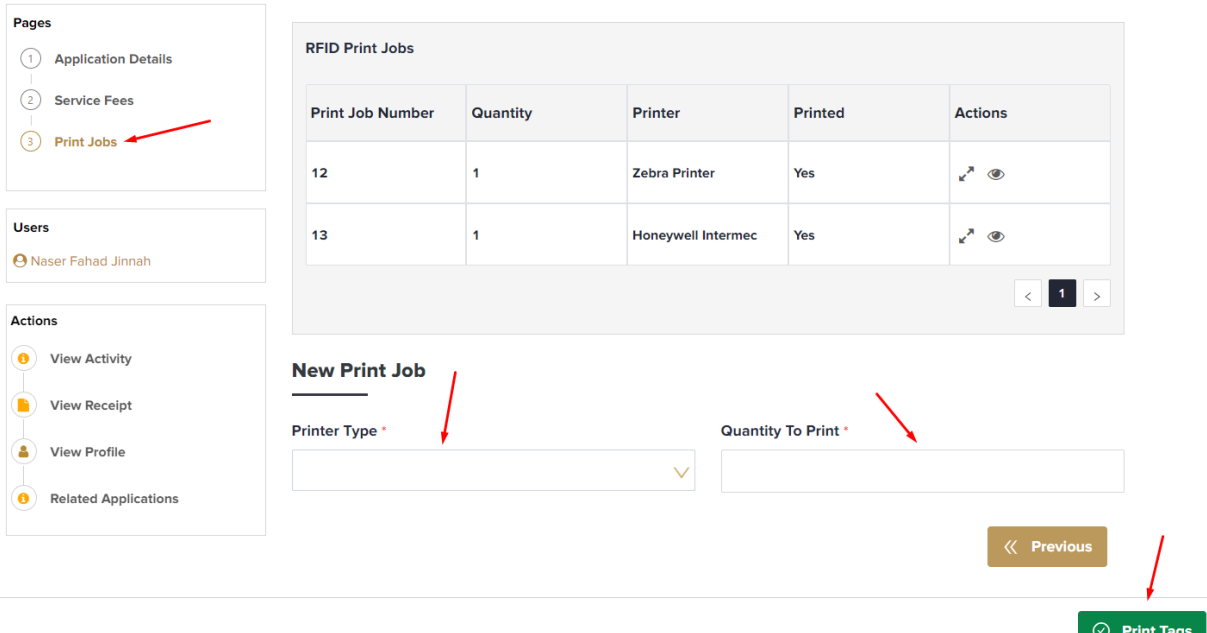

\**BE CAREFUL, printed tags cannot be printed again.*

**For any inquiries, please don't hesitate to contac[t support@moiat.gov.ae](mailto:support@moiat.gov.ae)**